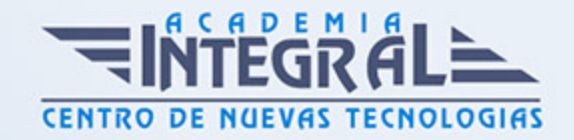

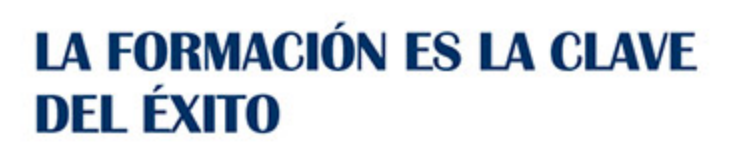

...............

# Guía del Curso

# Certificación IT en Adobe Illustrator CC 2015

Modalidad de realización del curso: Online Titulación: Diploma acreditativo con las horas del curso

#### **OBJETIVOS**

El diseño gráfico es una actividad en auge y con gran proyección de futuro. Con este curso el/la alumno/a obtendrá los conocimientos para diseñar y editar todo tipo de elementos gráficos vectoriales, tales como logotipos, cartelería, ilustraciones para libros, revistas o páginas web, carátulas, folletos o etiquetas de CDs y DVDs, etc., a través del software Adobe Illustrator CC.

### CONTENIDOS

## MÓDULO 1. ADOBE ILLUSTRATOR CC

### UNIDAD DIDÁCTICA 1. PRESENTACIÓN

1. Presentación

# UNIDAD DIDÁCTICA 2. CONCEPTOS BÁSICOS

- 1. Novedades del programa
- 2. ¿Qué es un gráfico vectorial?

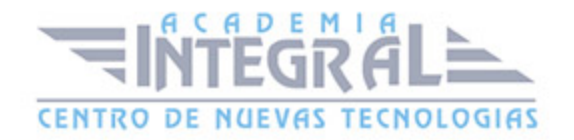

#### 3. ¿Qué es un mapa de bits?

#### UNIDAD DIDÁCTICA 3. ÁREA DE TRABAJO

- 1. La interfaz y área de trabajo
- 2. Nuevo documento y rendimiento de Illustrator
- 3. Abrir, colocar, exportar y guardar un archivo
- 4. Las paletas flotantes y vistas
- 5. Desplazarse por el documento
- 6. Modos de pantalla, reglas, guías y cuadrícula
- 7. Las mesas de trabajo
- 8. Ejercicios

#### UNIDAD DIDÁCTICA 4. SELECCIONAR Y ORGANIZAR OBJETOS

- 1. Herramientas de selección I
- 2. Herramientas de selección II
- 3. Trabajar con selecciones
- 4. Agrupar objetos y modos de aislamiento
- 5. Alinear y distribuir objetos
- 6. Ejercicios

# UNIDAD DIDÁCTICA 5. CREAR FORMAS BÁSICAS

- 1. Crear formas básicas
- 2. Herramienta destello, línea y lápiz
- 3. Dibujar arcos, espirales y cuadrículas
- 4. Contorno y relleno
- 5. Herramienta borrador y suavizar
- 6. Ejercicios

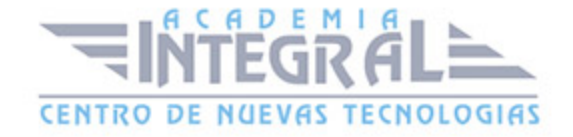

## UNIDAD DIDÁCTICA 6. COLOR Y ATRIBUTOS DE RELLENO

- 1. Modos de color
- 2. Colorear desde la paleta muestras
- 3. Cambiar trazo
- 4. Pintura interactiva
- 5. Paleta personalizada y paleta Muestras
- 6. Copiar atributos
- 7. Degradados y transparencias
- 8. Motivos
- 9. Volver a colorear la ilustración
- 10. Ejercicios

#### UNIDAD DIDÁCTICA 7. TRAZADOS Y CURVAS BÉZIER

- 1. Nociones sobre trazados
- 2. Herramienta pluma
- 3. Trabajar con trazados I
- 4. Trabajar con trazados II
- 5. Herramientas de manipulación vectorial
- 6. Ejercicios

#### UNIDAD DIDÁCTICA 8. LAS CAPAS

- 1. Acerca de las capas
- 2. El panel capas
- 3. Trabajar con capas I
- 4. Trabajar con capas II
- 5. Mascaras de recorte
- 6. Ejercicios

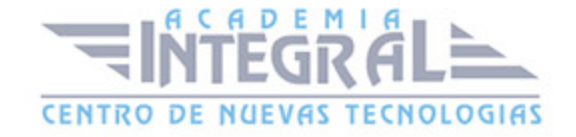

#### UNIDAD DIDÁCTICA 9. TEXTO

- 1. Textos
- 2. Importar textos y crear columnas
- 3. Enlazar texto y el área de texto
- 4. Texto objetos y formatear texto
- 5. Propiedades de párrafo y estilos
- 6. Rasterizar y exportar texto
- 7. Atributos de Apariencia
- 8. Ortografía y envolventes
- 9. Ejercicios

#### UNIDAD DIDÁCTICA 10. FILTROS, ESTILOS Y SÍMBOLOS

- 1. Aplicar y editar efectos
- 2. Rasterización y efecto de sombra
- 3. Objetos en tres dimensiones
- 4. Mapeado
- 5. Referencia rápida de efectos
- 6. Estilos gráficos
- 7. Pinceles
- 8. Pincel de manchas
- 9. Símbolos
- 10. Ejercicios

#### UNIDAD DIDÁCTICA 11. TRANSFORMAR OBJETOS

- 1. Escalar objetos
- 2. Rotar y distorsionar objetos
- 3. Colocar y reflejar objetos
- 4. Envolventes

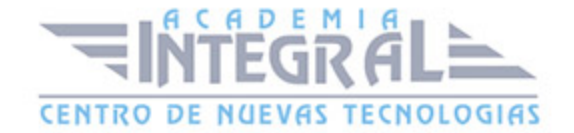

- 5. Combinar objetos
- 6. Fusión de objetos
- 7. Ejercicios

#### UNIDAD DIDÁCTICA 12. GRÁFICOS WEB Y OTROS FORMATOS

- 1. Optimizar imágenes
- 2. Mapas de imágen
- 3. Sectores
- 4. Animaciones
- 5. Exportar e importar imágenes
- 6. Crear PDF
- 7. Automatizar tareas
- 8. Calcar mapa de bits
- 9. Ejercicios

### UNIDAD DIDÁCTICA 13. IMPRESIÓN

- 1. Impresión: panorama general
- 2. Acerca del color
- 3. Información de documento
- 4. Opciones generales de impresión I
- 5. Opciones generales de impresión II
- 6. Archivos PostScript y degradados
- 7. Ejercicios

#### UNIDAD DIDÁCTICA 14. OTRAS HERRAMIENTAS

- 1. Degradados en trazos
- 2. Creación de patrones
- 3. Cuadrícula de perspectiva
- 4. Gráficas
- 5. Herramienta rociar símbolos

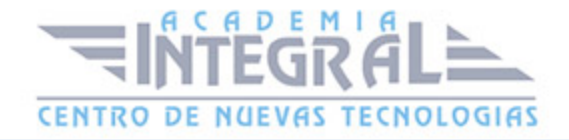

#### 6. Ejercicios

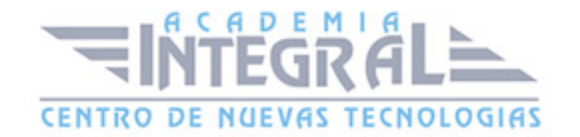

C/ San Lorenzo 2 - 2 29001 Málaga

T1f952 215 476 Fax951 987 941

#### www.academiaintegral.com.es

E - main fo@academiaintegral.com.es